# **Cameron Davis Project Write-up MBA 614 – VBA**

As per your instructions I have not posted my files on the blog (due to sensitive information) but rather uploaded them to Canvas.

# **I. Executive Summary**

My wife works for a small web company as the V.P. of Accounting. Because of some circumstances within the company, they do not have a single accounting system that can store all necessary data and create desire reports. In order to prepare necessary reports for analysis my wife must import sales data from three different sources and compare it against what has been collected. By going back and forth between four different spreadsheets, searching for customer names and purchases, and copying data from the three sales spreadsheets onto the batch collections spreadsheet she is able to identify, categorize, and summarize the transactions needed for reporting.

This entire auditing process would take anywhere from 3-4 hours for each day when done manually, depending on the size of the batch. Using this program however, this process has been cut down to less than one minute.

# **II. Implementation**

To begin, each of the four separate worksheets used is imported from or compiled by a separate source. In order to get the data in the necessary format and eliminate any unwanted data my wife would have to perform sorts, delete lines with certain data, delete unwanted columns, etc. This process alone wouldn't take too long (a minute or two after you've done it several times), but was repeated several times a day. Each of the three spreadsheets that require this type of formatting contains a button that will do all necessary formatting automatically. For the sake of convenience I will refer to the files as Upsells, Enhancements, Total Sales, and Batches.

# **Auto Formatting**

Enhancements

In the Enhancements file there is a button on the Data Ribbon entitled 'Daily Enhancement'.

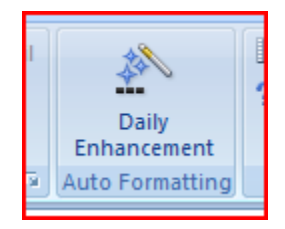

After you have imported the data for a tab in this spreadsheet and clicks this button a user form pops up asking you what tab you would like to format.

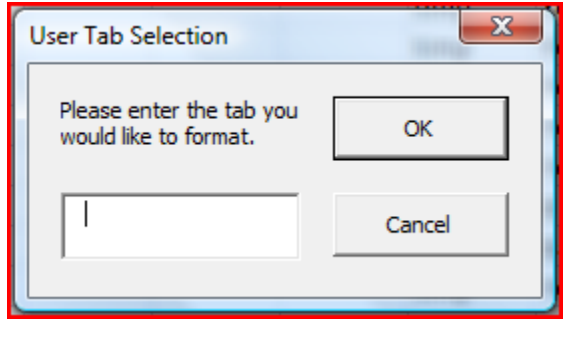

You then enter the name of the tab that you would like auto formatted. This is the date in DD-MM form. The macro will then remove unwanted data below the main data set, sort by department and company name, set desired font and ad borders. It will then read each line to determining what if any notes need to be added to the 'Paid' column based on the values in the Declined, EFT, Manual, Errored, Suspended, or Canceled columns. If there are values in these columns it will print the necessary note in the 'Paid' column. It will then move the Onetime column into the proper place and assign it a currency format.

If you click OK without entering a valid tab name you will be notified with a message box and reminded to enter a tab name.

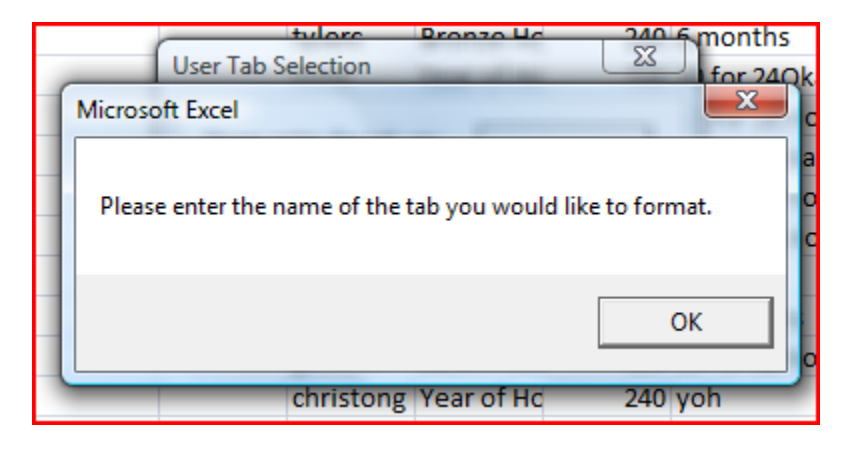

Before:

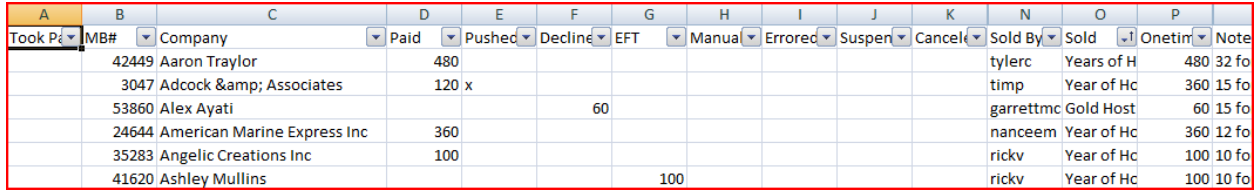

After:

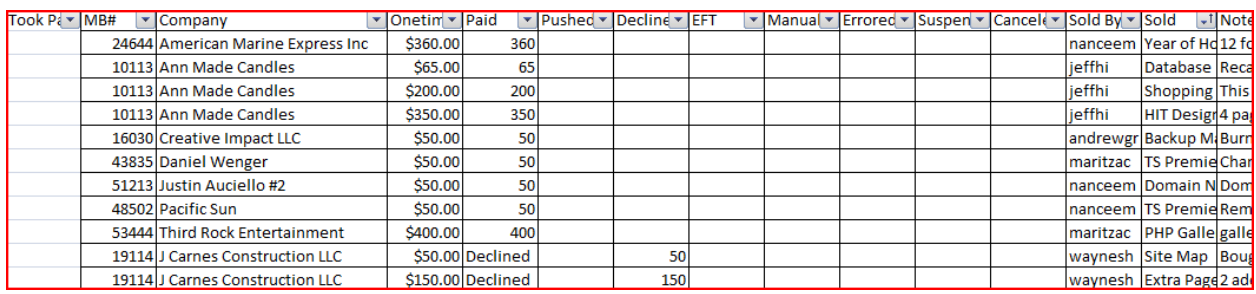

To see the 'Daily Enhancement' button work click the button and enter the name of a tab that has not already been formatted such as 11-11 or 11-12.

#### **Batches**

The button for auto formatting the batch is located in the Data tab of the ribbon entitled 'Auto Batch Format.'

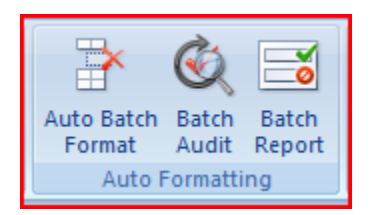

When you click this button the macro sorts by Response Code, and clear all response codes except for '1'. It then deletes a series of unwanted columns, sorts by Action Code and transfers all unwanted action codes into a separate section of the worksheet. The action code column is then deleted and new columns are inserted for Date and Type which are used in auditing the batch.

Before:

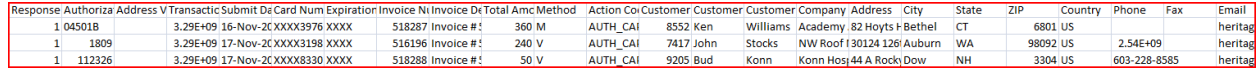

#### After:

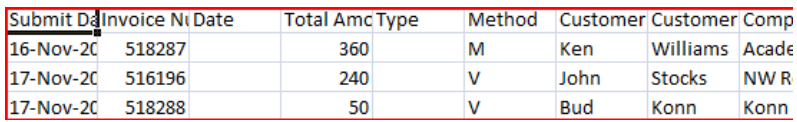

To see the 'Auto Batch Format' button work select a tab containing a batch that has not already been formatted, named Unformatted Batch, and click button.

**Total Sales** 

The button named 'Auto Format Total Sales' is on the data tab in the Total Sales workbook. This button sorts by customer name and date, applies currency formatting and deletes unwanted columns.

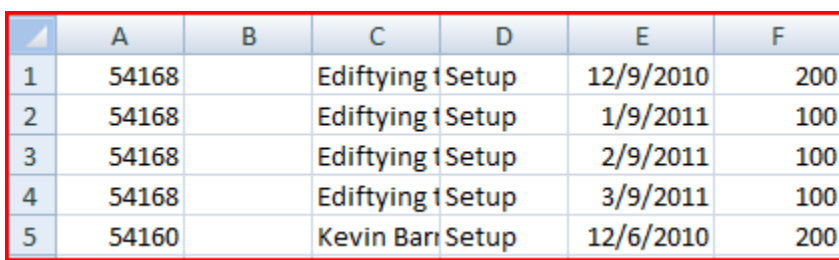

Before:

After:

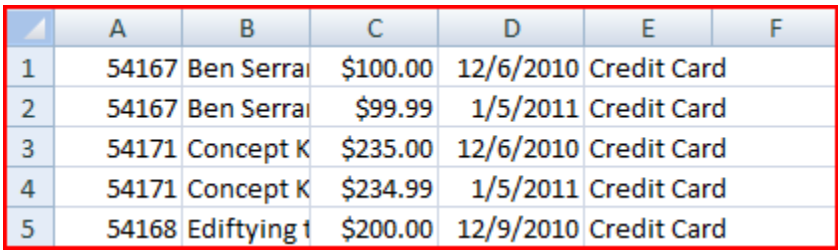

To see the 'Auto Format Total Sales' button work, select the tab named 12-5 Unedited and click the button.

# **Batch Audit**

The batch audit functionality is where the true time is saved. The batch audit button is on the Data tab and is named 'Batch Audit.'

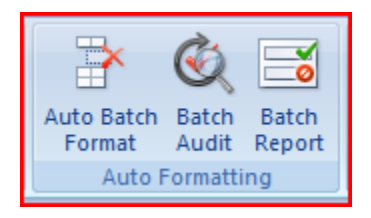

When this button is clicked the following form appears.

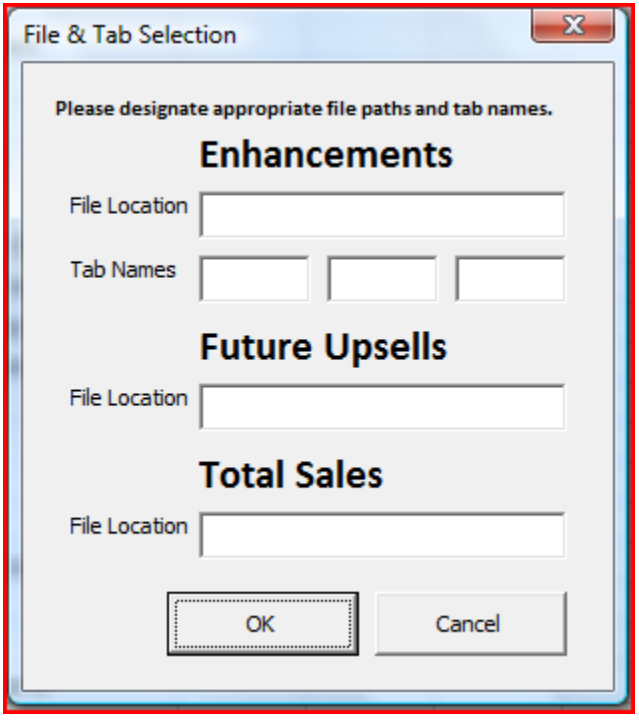

Here you have to enter the file names (i.e. C:\Users\Cam\Desktop\Enhancement Formatting) of each of the workbooks you want it to audit. You may enter just one, two, or all three of the files depending on your needs. If you are auditing the Enhancements file then you must designate 1-3 tab names you would like to audit. If you enter a file name into the Enhancements field but no batch name you will be given the follow alert:

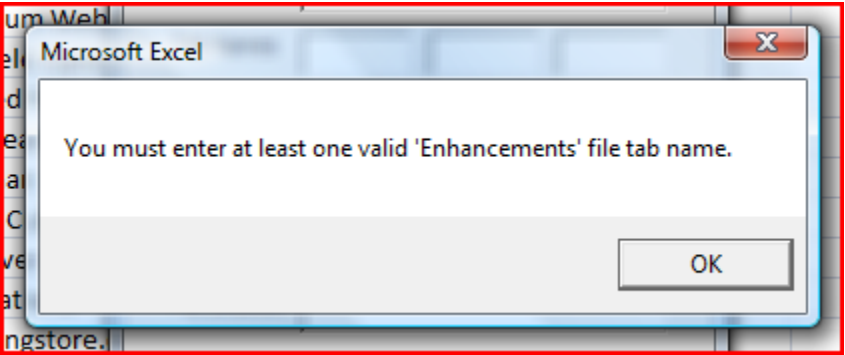

One you have entered the information for all of the files you would like to audit click OK. The macro will take the newly formatted batch and check for matching transactions in whatever workbooks you have specified. When it finds a matching transaction based on the company name and amount it fills the Date column with the date sold and Type column based on what type of sale it is.

To do this it will open each of the three files you specify, copy the appropriate tab and paste it into a new temporary tab on the Batches worksheet. It can then go back and forth between the batch sheet and the temporary sheet with the data from the other files. When matching transactions are identified it highlights the company name in green on the Batches worksheet as well as the on the appropriate tab of the Enhancements file so that you may quickly identify which ones have been matched. When line items are matched from the Upsells and Total Sales files they are deleted from the temporary tab and subsequently the respective file. When the audit is complete the temporary tab is copied and pasted into the original workbook which is then automatically saved and closed. Line items not matched from the batch sheet are then highlighted in red so that you can clearly see which line items have not been accounted for.

To determine the date from the Enhancements file it uses the tab name you have specified since each tab is its own day's worth of enhancement sales. To find it on both the Upsells and Total Sales workbooks it copies the date from the column with the date sold information. To determine the type of the line items from each of the three workbooks, it searches the notes columns of each for the word 'hosting.' If it finds it then it fills in hosting as the type, otherwise it fills in the type as upsell.

There are some lines that need to be identified as a 'Due Upon Completion' sale. These are identified by a 'DUC' in a notes field, or a '0000-00-00' date in the date due field depending on the workbook. The macro identifies if either of these conditions are present and if so prints 'DUC' in the date column on the Batch sheet.

After you have run the program once, when you bring it up again it will still show the three file names so you don't have to continually re-enter the same information. The only information that will be cleared out are the tab names since those are likely to change each time the program is run.

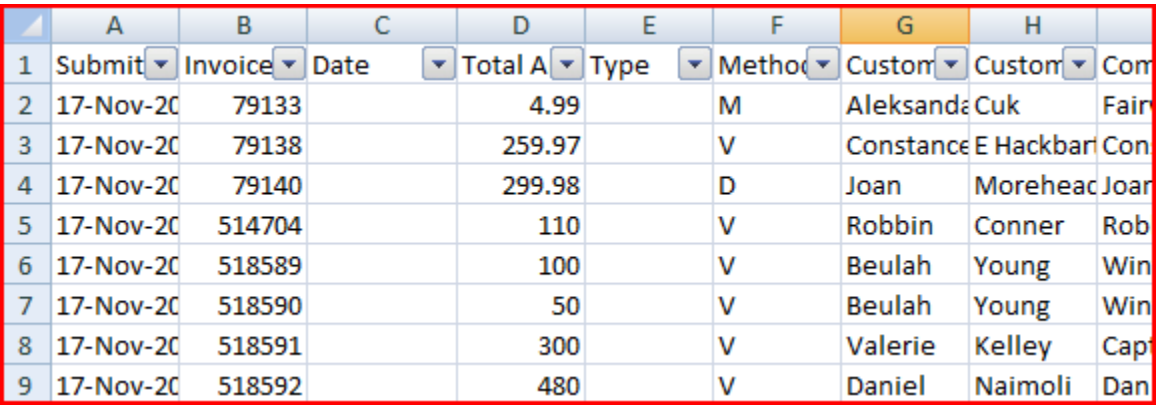

Before:

Filled Form:

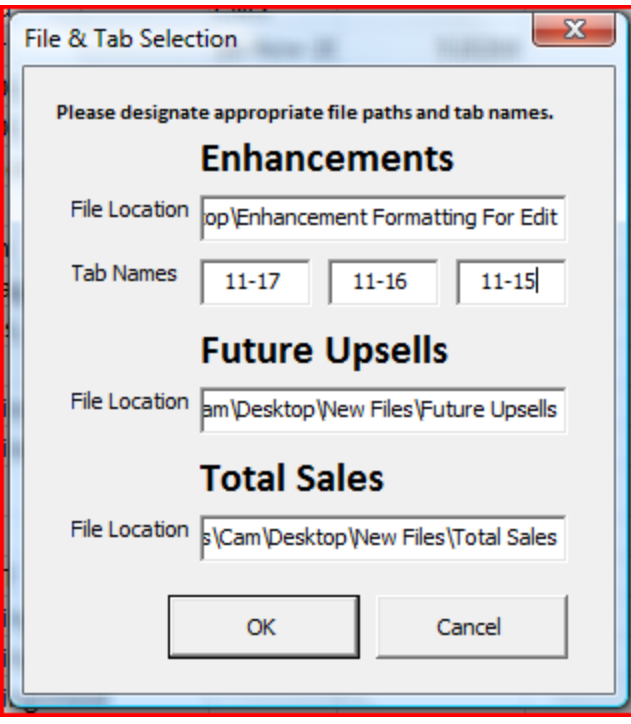

After – Match line items highlighted in green, still unaccounted highlighted in red:

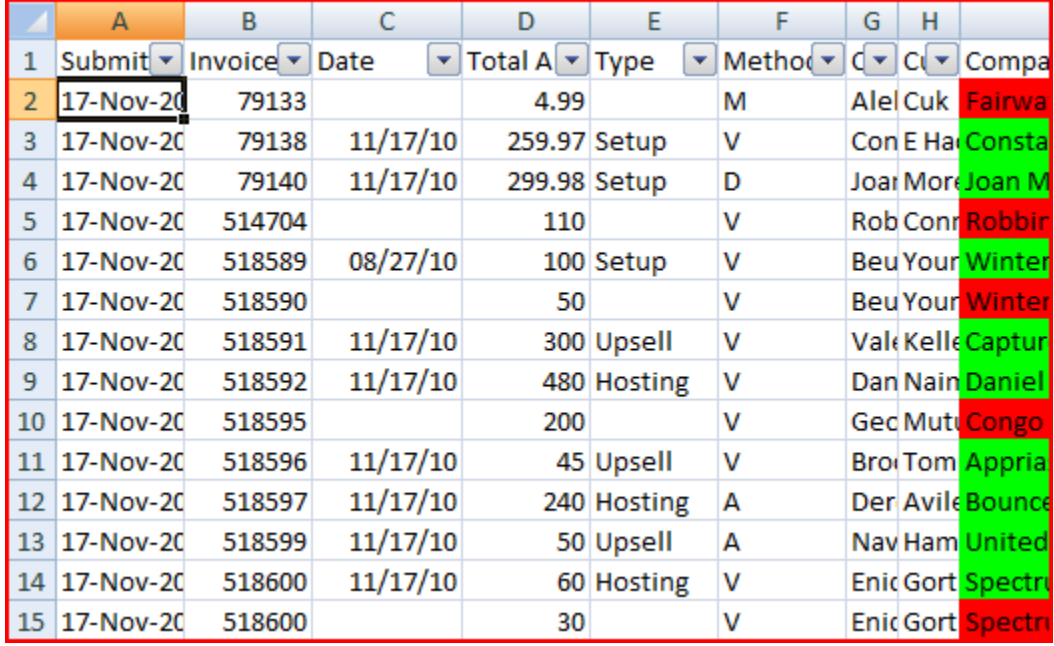

Enhancements After – Matched line items marked in green:

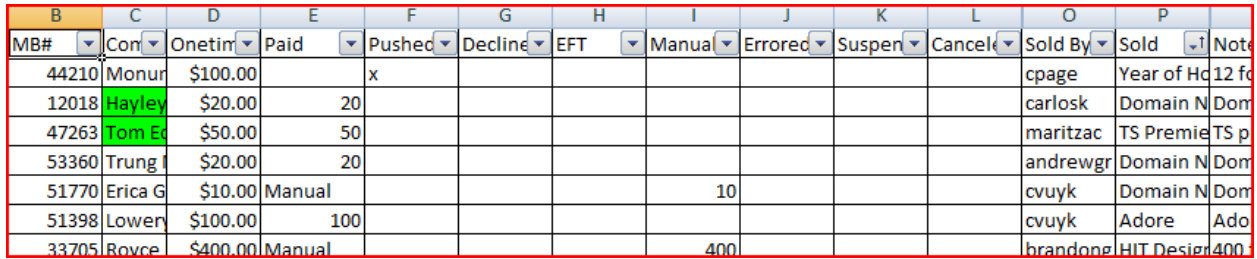

Upsells & Total Sales After – Matched lines are deleted…can't really show that in a picture.

# **Report**

Once the audit has been performed you can click on the Batch Report button which automatically generates the following report based on the batch data

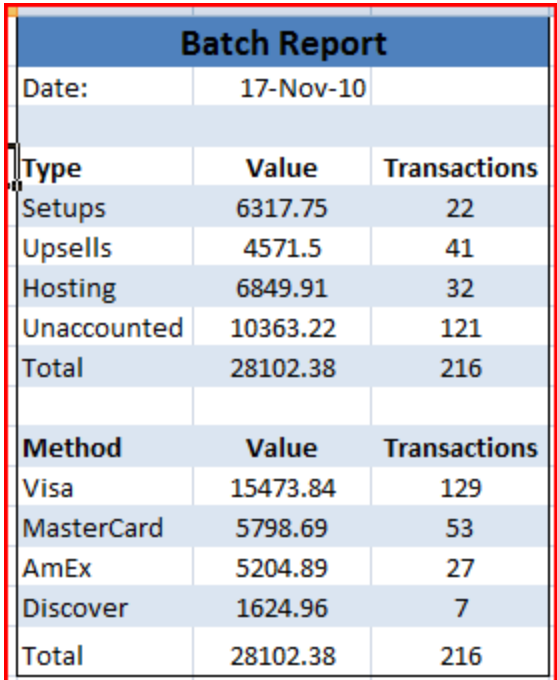

# **F** Time Savings

Each batch averages between 200-400 lines with slow days (weekends) averaging about 75 lines and busy days upwards of 700+ lines which when audited manually averages 3-4 hours each day. Comparing each line of the Batch worksheet to 20,000 lines in the Total Sales spreadsheet, 9000 lines in the Upsells spreadsheet and about 100 lines for each day in the Enhancements spreadsheet requires a great deal of time. Because of this huge time requirement it has been nearly impossible to keep up with the process and reporting and as a result reports are months behind. This entire process is now cut down to less than 1 minute.

#### **III. Learning & Difficulties**

Doing this project I learned that I generally know, at least to some degree, what can be done with VBA and that basically I could do anything I want to, I would just have to figure it out. My familiarity with many of the objects and methods was reinforced. Where before I would have to look up something to remember how a certain method or object is used, I now remember many of them and am able to quickly code it how it needs to be.

I also learned the value of splitting the project into smaller pieces then using another sub procedure to call out all the individual pieces.

I definitely noticed myself getting quicker in recalling and coding different processes that I wanted to use throughout completion of this project.

Some of the things I struggled with was figuring out how to search a string from the Batch file in a different file and copying data from the second file into the original file and how to refer back and forth between different workbooks.

#### **Future Improvements**

I would like to change the Batch Audit user form to allow the user to browse in order to identify the files rather than requiring them to enter the entire file path manually. I also plan to add more reporting capability. This will include a sales vs collected report for various time frames (e.g. 0-30 days, 31-60 days, etc.). I also plan to add capability for the user to just push a button and enter a little information about what they want in order to import the various data sets from company databases rather than requiring them to do it manually.